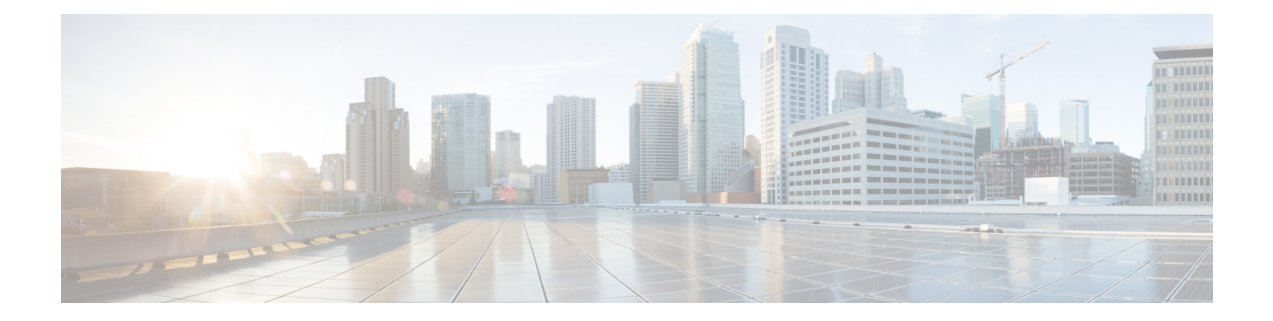

# **RIB** の実装とモニタリング

ルーティング情報ベース (RIB) は、ネットワークのすべてのノード間のルーティングの接続 に関する情報を収集して配布したものです。各ルータには、そのルータのルーティング情報を 含む RIB を維持します。RIB は、システムで実行されているすべてのルーティング プロトコ ルでの最良ルートを保存します。

各ルーティングプロトコルは独自の最適ルートのセットを選択し、これらのルートとその属性 を RIB に取り込みます。RIB はこれらのルートを格納し、すべてのルーティング プロトコル の中から最適ルートを選択します。これらのルートは転送パケットで使用するために、ライン カードにダウンロードされます。頭字語の RIB は、RIB プロセスと、RIB 内に含まれるルート データの集合を表すために使用されます。プロトコル内で、ルートはそのプロトコルによって 使用されているメトリックに基づいて選択されます。プロトコルは最適なルート(最も低いメ トリックまたは結び付けられたメトリック)をRIBにダウンロードします。RIBは、関連付け られているプロトコルのアドミニストレーティブ ディスタンスを比較して、全体的に最適な ルートを選択します。

このモジュールでは、ネットワークでRIBを実装およびモニタリングする方法を説明します。

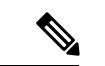

- VPNv4、VPNv6およびVPNルーティング/転送(VRF)のアドレスファミリは、今後のリリー スでサポートされる予定です。 (注)
	- ルーティング [テーブルを使用した](#page-1-0) RIB 設定の確認 (2ページ)
	- [ネットワーキングとルーティングの問題の検証](#page-2-0) (3 ページ)
	- RIB ネクストホップ [ダンプニングのディセーブル化](#page-3-0) (4 ページ)
	- RCC および LCC オンデマンド [スキャンのイネーブル化](#page-4-0) (5 ページ)
	- RCC および LCC バックグラウンド [スキャンのイネーブル化](#page-5-0) (6 ページ)
	- RIB の参照 (8 [ページ\)](#page-7-0)

## <span id="page-1-0"></span>ルーティング テーブルを使用した **RIB** 設定の確認

ルーティング テーブルの概要と詳細の情報をチェックすることで、RIB が RP 上で実行され、 正常に機能していることを確認するために、RIBの設定を確認するには、次の作業を実行しま す。

手順

ステップ **1 show route** [ **vrf** { *vrf-name* | **all** }] [ **afi-all** | **ipv4** | **ipv6** ] [ **unicast** | **safi-all** ] **summary** [ **detail** ] [ **standby** ]

### 例:

RP/0/RP0/CPU0:router# show route summary

指定したルーティング テーブルに関するルート サマリー情報を表示します。

- 要約されたデフォルト テーブルは、IPv4 ユニキャスト ルーティング テーブルです。
- ステップ **2 show route** [ **vrf** { *vrf-name* | **all** }] [ **afi-all** | **ipv4** | **ipv6** ] [ **unicast** | **safi-all** ] [ *protocol* [ *instance* ] | *ip-address mask* ] [ **standby** ] [ **detail** ]

### 例:

RP/0/RP0/CPU0:router# show route ipv4 unicast

指定したルーティング テーブルに関する詳細なルート情報を表示します。

• このコマンドは、表示を制限するために通常は IP アドレスまたは他のオプション フィル タを使用して発行します。それ以外の場合は、デフォルトの IPv4 ユニキャスト ルーティ ングテーブルからすべてのルートを表示します。ネットワークの設定に応じて大規模なリ ストになる可能性があります。

### **show route best-local** コマンドの出力:例

次に、**show route backup** コマンドの出力例を示します。

#### **show route backup**

```
Codes: C - connected, S - static, R - RIP, M - mobile, B - BGP
       O - OSPF, IA - OSPF inter area
      N1 - OSPF NSSA external type 1, N2 - OSPF NSSA external type 2
      E1 - OSPF external type 1, E2 - OSPF external type 2, E - EGP
      i - ISIS, L1 - IS-IS level-1, L2 - IS-IS level-2
      ia - IS-IS inter area, su - IS-IS summary null, * - candidate default
      U - per-user static route, o - ODR, L - local
S 172.73.51.0/24 is directly connected, 2d20h, HundredGigE 0/9/0/0
```
Backup O E2 [110/1] via 10.12.12.2, HundredGigE 0/9/0/0

## <span id="page-2-0"></span>ネットワーキングとルーティングの問題の検証

ノード間のルートの動作を検証するには、次のタスクを実行します。

手順

ステップ **1 show route** [ **vrf** { *vrf-name* | **all** }] [ **afi-all** | **ipv4** | **ipv6** ] [ **unicast** | **safi-all** ] [ *protocol* [ *instance* ] | *ip-address mask* ] [ **standby** ] [ **detail** ]

例:

RP/0/RP0/CPU0:router# show route ipv4 unicast 192.168.1.11/8

RIB の現在のルートを表示します。

ステップ **2 show route** [ **vrf** { *vrf-name* | **all** }] [ **afi-all** | **ipv4** | **ipv6** ] [**unicast** | **safi-all** ] **backup** [ *ip-address* ] [ **standby** ]

例:

RP/0/RP0/CPU0:router# show route ipv4 unicast backup 192.168.1.11/8

RIB のバックアップ ルートを表示します。

ステップ **3 show route** [ **vrf** { *vrf-name* | **all** }] [ **ipv4** | **ipv6** ] [ **unicast** | **safi-all** ] **best-local** *ip-address* [ **standby** ]

例:

RP/0/RP0/CPU0:router# show route ipv4 unicast best-local 192.168.1.11/8

特定の宛先からの応答パケットに使用する場合に最善のローカル アドレスが表示されます。

ステップ **4 show route** [ **vrf** { *vrf-name* | **all** }] [ **afi-all** | **ipv4** | **ipv6** ] [ **unicast** | **safi-all** ] **connected** [ **standby** ]

例:

RP/0/RP0/CPU0:router# show route ipv4 unicast connected

ルーティング テーブルの現在の接続ルートを表示します。

ステップ **5 show route** [ **vrf** { *vrf-name* | **all** }] [ **afi-all** | **ipv4** | **ipv6** ] [ **unicast** | **safi-all** ] **local** [ *interface* ] [ **standby** ]

例:

RP/0/RP0/CPU0:router# show route ipv4 unicast local

ルーティング テーブルの受信エントリのローカル ルートを表示します。

ステップ **6 show route** [ **vrf** { *vrf-name* | **all** }] [ **ipv4** | **ipv6** ] [ **unicast** | **safi-all** ] **longer-prefixes** { *ip-address mask* | *ip-address* / *prefix-length* } [ **standby** ]

例:

RP/0/RP0/CPU0:router# show route ipv4 unicast longer-prefixes 192.168.1.11/8

指定のネットワークと指定の数のビットを共有する RIB の現在のルートを表示します。

ステップ **7 show route** [ **vrf** { *vrf-name* | **all** }] [ **ipv4** | **ipv6** ] [ **unicast** | **safi-all** ] **next-hop** *ip-address* [ **standby** ]

例:

RP/0/RP0/CPU0:router# show route ipv4 unicast next-hop 192.168.1.34

宛先アドレスまでのネクスト ホップ ゲートウェイまたはホストを表示します。

#### **show route** コマンドの出力:例

次に、アドレスを指定せずに入力した show route コマンドの出力例を示します。

#### **show route**

Codes: C - connected, S - static, R - RIP, M - mobile, B - BGP O - OSPF, IA - OSPF inter area N1 - OSPF NSSA external type 1, N2 - OSPF NSSA external type 2 E1 - OSPF external type 1, E2 - OSPF external type 2, E - EGP i - ISIS, L1 - IS-IS level-1, L2 - IS-IS level-2 ia - IS-IS inter area, su - IS-IS summary null, \* - candidate default U - per-user static route, o - ODR, L - local

Gateway of last resort is 172.23.54.1 to network 0.0.0.0

- C 10.2.210.0/24 is directly connected, 1d21h, Ethernet0/1/0/0
- L 10.2.210.221/32 is directly connected, 1d21h, Ethernet0/1/1/0
- C 172.20.16.0/24 is directly connected, 1d21h, GigabitEthernet 0/4/0/0
- L 172.20.16.1/32 is directly connected, 1d21h, GigabitEthernet 0/4/0/0
- C 10.6.100.0/24 is directly connected, 1d21h, Loopback1
- L 10.6.200.21/32 is directly connected, 1d21h, Loopback0
- S 192.168.40.0/24 [1/0] via 172.20.16.6, 1d21h

## <span id="page-3-0"></span>**RIB** ネクストホップ ダンプニングのディセーブル化

RIB ネクスト ホップ ダンプニングをディセーブルにするには、次のタスクを実行します。

手順

ステップ **1 router rib**

例:

RP/0/RP0/CPU0:router# route rib

RIB コンフィギュレーション モードを開始します。

### ステップ **2 address-family** { **ipv4** | **ipv6** } **next-hop dampening disable**

例:

RP/0/RP0/CPU0:router(config-rib)# address family ipv4 next-hop dampening disable IPv4 アドレス ファミリのネクスト ホップ ダンプニングをディセーブルにします。

ステップ **3 commit**

**show route next-hop** コマンドの出力:例

次に、**show route resolving-next-hop** コマンドの出力例を示します。

**show route resolving-next-hop 10.0.0.1**

Nexthop matches 0.0.0.0/0 Known via "static", distance 200, metric 0, candidate default path Installed Aug 18 00:59:04.448 Directly connected nexthops

172.29.52.1, via MgmtEth0/RP1/CPU0/0 Route metric is 0

## <span id="page-4-0"></span>**RCC** および **LCC** オンデマンド スキャンのイネーブル化

ルート整合性チェッカ(RCC)、およびラベル整合性チェッカ(LCC)オンデマンドスキャン をトリガーするには、次の作業を実行します。オンデマンドスキャンは、特定のアドレスファ ミリ(AFI)で、サブアドレスファミリ(SAFI)、テーブル、および、プレフィックス、VRF、 またはテーブルのすべてのプレフィックスに関して実行できます。

手順

ステップ **1** 次のいずれかのコマンドを使用します。

- **show rcc** {**ipv4** | **ipv6**} **unicast** [**all**] [*prefix*/*mask*] [**vrf** *vrf-name*]
- **show lcc** {**ipv4** | **ipv6**} **unicast** [**all**] [*prefix*/*mask*] [**vrf** *vrf-name*]

例:

```
RP/0/RP0/CPU0:router#show rcc ipv6 unicast 2001:DB8::/32 vrf vrf_1
または
```
RP/0/RP0/CPU0:router#show lcc ipv6 unicast 2001:DB8::/32 vrf vrf\_1

ルート整合性チェッカ(RCC)またはラベル整合性チェッカ(LCC)オンデマンドで実行しま す。

ステップ **2** 次のいずれかのコマンドを使用します。

• **clear rcc** {**ipv4** | **ipv6**} **unicast** [**all**] [*prefix*/*mask*] [**vrf** *vrf-name*] **log**

• **clear lcc** {**ipv4** | **ipv6**} **unicast** [**all**] [*prefix*/*mask*] [**vrf** *vrf-name*] **log**

例:

RP/0/RP0/CPU0:router#clear rcc ipv6 unicast log

または

RP/0/RP0/CPU0:router#show lcc ipv6 unicast log

以前のスキャンのログをクリアします。

# <span id="page-5-0"></span>**RCC** および **LCC** バックグラウンド スキャンのイネーブル 化

ルート整合性チェッカ(RCC)およびラベル整合性チェッカ(LCC)のバックグラウンド ス キャンを実行するには、次のタスクを実行します。

### 手順

ステップ **1 configure**

ステップ **2** 次のいずれかのコマンドを使用します。

• **rcc** {**ipv4** | **ipv6**} **unicast** {**enable** | **period** *milliseconds*}

• **lcc** {**ipv4** | **ipv6**} **unicast** {**enable** | **period** *milliseconds*}

例:

RP/0/RP0/CPU0:router(config)#rcc ipv6 unicast enable RP/0/RP0/CPU0:router(config)#rcc ipv6 unicast period 500 または

RP/0/RP0/CPU0:router(config)#lcc ipv6 unicast enable

RP/0/RP0/CPU0:router(config)#lcc ipv6 unicast period 500

RCC または LCC バックグラウンド スキャンをトリガーします。検証のトリガー頻度を制御す るには、**period** オプションを使用します。スキャンをトリガーするたびに、転送情報ベース (FIB)に送信されたルートまたはラベルの残りの 1 バッファ分の場所から検証が再開されま す。

- ステップ **3 commit**
- ステップ **4** 次のいずれかのコマンドを使用します。
	- **show rcc** {**ipv4**| **ipv6**} **unicast** [**summary** | **scan-id** *scan-id-value*]
	- **show lcc** {**ipv4**| **ipv6**} **unicast** [**summary** | **scan-id** *scan-id-value*]

例:

RP/0/RP0/CPU0:router#show rcc ipv6 unicast statistics scan-id 120

または

RP/0/RP0/CPU0:router#show lcc ipv6 unicast statistics scan-id 120

バックグラウンド スキャンに関する統計情報を表示します。

- **summary**:現在進行中のスキャン ID および以前の少数のスキャンの要約を表示します。
- **scan-id** *scan-id-value*:特定のスキャンに関する詳細情報を表示します。

### **RCC** および **LCC** のイネーブル化:例

次に、ルート整合性チェッカ (RCC) バックグラウンドスキャンをIPv6ユニキャスト テーブルのスキャンのバッファ間500ミリ秒の時間でイネーブルにする例を示します。 rcc ipv6 unicast period 500

次に、ラベル整合性チェッカ (LCC) バックグラウンドスキャンをIPv6ユニキャスト テーブルのスキャンのバッファ間500ミリ秒の時間でイネーブルにする例を示します。

lcc ipv6 unicast period 500

次に、vrf1 のサブネット 10.10.0.0/16 のルート整合性チェッカ(RCC)オンデマンド スキャンを行う例を示します。

show rcc ipv4 unicast 10.10.0.0/16 vrf vrf 1

次に、ラベル整合性チェッカ (LCC) オンデマンドスキャンをIPv6プレフィックスの すべてのラベルで実行する例を示します。

show lcc ipv6 unicast all

## <span id="page-7-0"></span>**RIB** の参照

この項では、RIBに関する追加の概念情報について説明します。説明する項目は次のとおりで す。

- BGP [およびその他のプロトコルでの](#page-7-1) RIB データ構造 (8 ページ)
- RIB [アドミニストレーティブ](#page-7-2) ディスタンス (8 ページ)
- RIB [統計情報](#page-8-0) (9 ページ)
- RIB 隔離 (10 [ページ\)](#page-9-0)
- [ルートとラベルの整合性チェッカ](#page-9-1) (10 ページ)

### <span id="page-7-1"></span>**BGP** およびその他のプロトコルでの **RIB** データ構造

RIB は、ボーダー ゲートウェイ プロトコル (BGP) や他のユニキャスト ルーティング プロト コルなどの他のルーティングアプリケーションとは異なるプロセスを使用してデータ構造を維 持します。ただし、これらのルーティングプロトコルは、RIBが使用するものと似た内部デー タ構造を使用し、RIBとしてそのデータ構造を内部的に参照することがあります。たとえば、 BGP ルートは BGP RIB (BRIB) に保存されます。RIB プロセスは、BGP によって処理される BRIB に関与しません。

パケットを転送するためにラインカードおよび RP によって使用されるテーブルは、転送情報 ベース(FIB)と呼ばれます。RIB プロセスは FIB を構築しません。代わりに、RIB はバルク コンテンツダウンローダ(BCDL)プロセスによって、FIBプロセスに最適な、選択されたルー トのセットをバルク各ラインカードにダウンロードします。続いて、FIB が構築されます。

## <span id="page-7-2"></span>**RIB** アドミニストレーティブ ディスタンス

転送は最長プレフィックス照合に基づいて行われます。10.0.2.1 宛てのパケットを転送する場 合、マスク /24 は /16 よりも長い(より具体的である)ため、10.0.2.0/24 は 10.0.0.0/16 よりも 優先されます。同じプレフィックスと同じ長さを持つ、異なるプロトコルからのルートは、ア ドミニストレーティブ ディスタンスに基づいて選択されます。たとえば、Open Shortest Path First(OSPF)プロトコルのアドミニストレーティブ ディスタンスは 110、Intermediate System-to-Intermediate System(IS-IS)プロトコルのアドミニストレーティブ ディスタンスは 115 です。IS-IS および OSPF の両方が RIB に 10.0.1.0/24 をダウンロードすると、OSPF のアド ミニストレーティブ ディスタンスの方が小さいため、RIB は OSPF ルートを優先します。同じ 長さの複数のルート間で選択するためだけにアドミニストレーティブディスタンスが使用され ます。

次の表に、一般的なプロトコルのデフォルトのアドミニストレーティブディスタンスを示しま す。

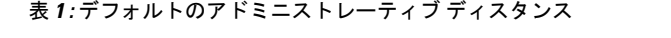

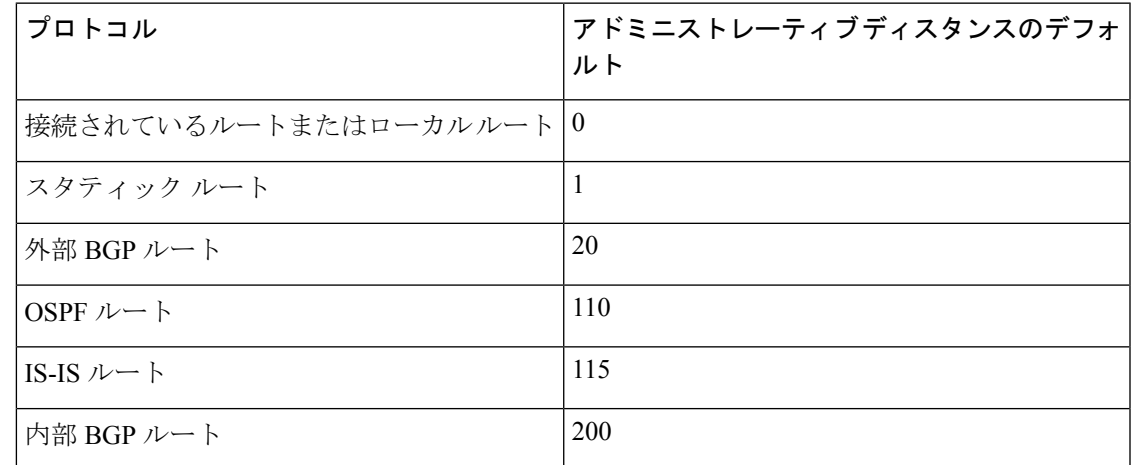

一部のルーティング プロトコル(たとえば、IS-IS、OSPF、BGP など)のアドミニストレー ティブ ディスタンスは変更できます。プロトコルのアドミニストレーティブ ディスタンスを 変更する適切な方法については、そのプロトコル固有のマニュアルを参照してください。

すべてではなく一部のルータで、プロトコルのアドミニストレーティブディスタンスを変更す ると、ルーティングループなどの予想外の動作が発生することがあります。したがって、これ は推奨されません。 (注)

### <span id="page-8-0"></span>**RIB** 統計情報

RIB は、RIB とクライアントとの間でやり取りされるメッセージ(要求)の統計情報をサポー トします。プロトコル クライアントは、メッセージを RIB に送信します(たとえば、ルート 追加、ルート削除、ネクスト ホップの登録など)。RIB もメッセージを送信します(たとえ ば、ルート、アドバタイズメント、ネクスト ホップ通知などの再配布)。これらの統計情報 は、どのようなメッセージが送信されたかに関して、また送信されたメッセージ数に関する情 報を収集するために使用されます。これらの統計情報には、RIBサーバとそのクライアント間 で転送される各種メッセージのカウンタが含まれています。統計情報は、show rib statistics コ マンドを使用して表示します。

RIBは、次に挙げるような、クライアントから送信されるすべての要求のカウンタを保持しま す。

- ルートの動作
- テーブルの登録
- ネクストホップの登録
- 再配布の登録
- 属性の登録
- 同期の完了

RIB は、RIB によって送信されるすべての要求のカウンタも保持します。設定は RIB ネクスト ホップダンプニング機能をディセーブルにします。この結果、クライアントが登録したネクス ト ホップが解決された、または解決されなかった場合に RIB はクライアントにすぐに通知し ます。RIB は、要求の結果に関する情報も保持します。

### <span id="page-9-0"></span>**RIB** 隔離

RIB 検疫は、ルーティング プロトコルと RIB 間の相互作用における問題を解決します。問題 は、ルートが継続的に挿入され、RIB から取り消される場合に発生する、RIB とルーティング プロトコルの間の持続振動です。問題が解決されるまで、CPU使用率にスパイクが生じます。 振動に減衰がない場合、プロトコル プロセスおよび RIB プロセスが CPU を多く使用するた め、システムのその他の部分に影響を与え、さらにプロトコルおよびRIBのその他の動作の障 害となります。この問題は、RIBにルートの特定の組み合わせが受信されて取り込まれた場合 に発生します。この問題は、通常、ネットワークの設定が間違っている場合に発生します。た だし、設定ミスはネットワーク全体であるため、単一のルータの設定時に問題を検出できませ  $h_{\rm o}$ 

隔離メカニズムでは相互に再帰的なルートが検出されますが、ここで隔離されるのは相互の再 帰が完了した最終ルートです。検疫ルートは、相互の再帰が解消したか確認するために定期的 に評価されます。再帰が引き続き存在する場合は、ルートは検疫対象のままとなります。再帰 が解消した場合は、ルートは検疫対象から外れます。

次の手順を使用して、ルートを隔離します。

- **1.** RIB は問題がある特定のパスがインストールされている場合に検出します。
- **2.** RIB は、そのパスを取り込んだプロトコルに通知を送信します。
- **3.** プロトコルは問題のルートに関する隔離通知を受信すると、そのルートを「隔離中」と マークします。これが BGP ルートである場合、BGP はそのネイバーにルートへの到達可 能性をアドバタイズしません。
- **4.** RIB は、すべての検疫対象パスに対して、安全に取り込む(検疫対象から「使用 OK」状 態に移行)ことができるようになったかどうかを定期的にテストします。パスが安全に使 用できるようになったことを示す通知がプロトコルに送信されます。

### <span id="page-9-1"></span>ルートとラベルの整合性チェッカ

ルート整合性チェッカおよびラベル整合性チェッカ(RCC/LCC)はコマンドライン ツールで す。これは、コントロール プレーンとデータ プレーン ルート間および IOS XR ソフトウェア のラベル プログラミングの整合性を検証するために使用できます。

運用中ネットワークのルータは、転送情報がコントロール プレーン情報と一致しない状態に なった可能性があります。この原因は、ルートプロセッサ (RP) とラインカード (LC) 間で のファブリック障害または転送障害、または転送情報ベース(FIB)に関する問題である可能 性があります。RCC/LCC を使用すると、結果として生じたコントロール プレーンとデータ プ レーン間の不整合を識別して詳細情報を出力できます。この情報は、転送問題とトラフィック 損失の原因をさらに調査して診断するために使用できます。

RCC/LCC は、2 つのモードで実行できます。RCC/LCC は、適切なコマンド モードをオンデマ ンドとして使用して1回かぎりのスキャンでトリガーする(オンデマンドスキャン)か、通常 のルータ動作中にバックグラウンドで定義した間隔で実行するように設定(バックグラウンド スキャン)できます。RCC は、ルーティング情報ベース(RIB)を転送情報ベース(FIB)と 比較します。一方、LCCは、ラベルスイッチングデータベース (LSD) をFIBと比較します。 不整合が検出されると、RCC/LCC 出力では、特定のルートまたはラベルを識別し、検出され た不整合のタイプを識別して、さらなるトラブルシューティングに役立つ追加のデータも提供 します。

RCC はルート プロセッサで動作します。FIB は、ライン カード上のエラーについてチェック し、最初の 20 のエラー レポートを RCC に送信します。RCC はすべてのノードからエラー レ ポートを受信し、それらを要約し(完全一致についてチェックし)、2 つのキュー(ソフトま たはハード)に追加します。各キューのエラー レポート数の制限は 1000 で、キューに優先度 はありません。RCC/LCC は、異なるノードからの同じエラー(完全一致)を1つのエラーと して記録します。RCC/LCC は、エラーのプレフィックス/ラベル、バージョン番号、タイプな どに基づいてエラーを比較します。

### オンデマンド スキャン

オンデマンドスキャンでは、ユーザは、特定のテーブルの特定のプレフィックスまたはテーブ ル内のすべてのプレフィックス関するコマンドラインインターフェイス全体のスキャンを要求 します。スキャンはただちに実行され、結果がすぐに発行されます。LCC は LSD でオンデマ ンド スキャンを実行するのに対し、RCC は VRF 単位で実行します。

### バックグラウンド スキャン

バックグラウンドスキャンでは、ユーザはバックグラウンドで実行されるスキャンを設定しま す。設定は、定期的なスキャンの間隔で構成されます。このスキャンは、単一または複数の テーブルに設定できます。LCC は LSD でバックグラウンド スキャンを実行するのに対し、 RCC はデフォルトの VRF または他の VRF に対し実行します。

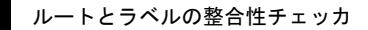

I

٦